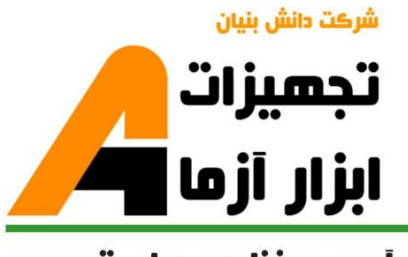

نوآوری و فناوری برای توسعه

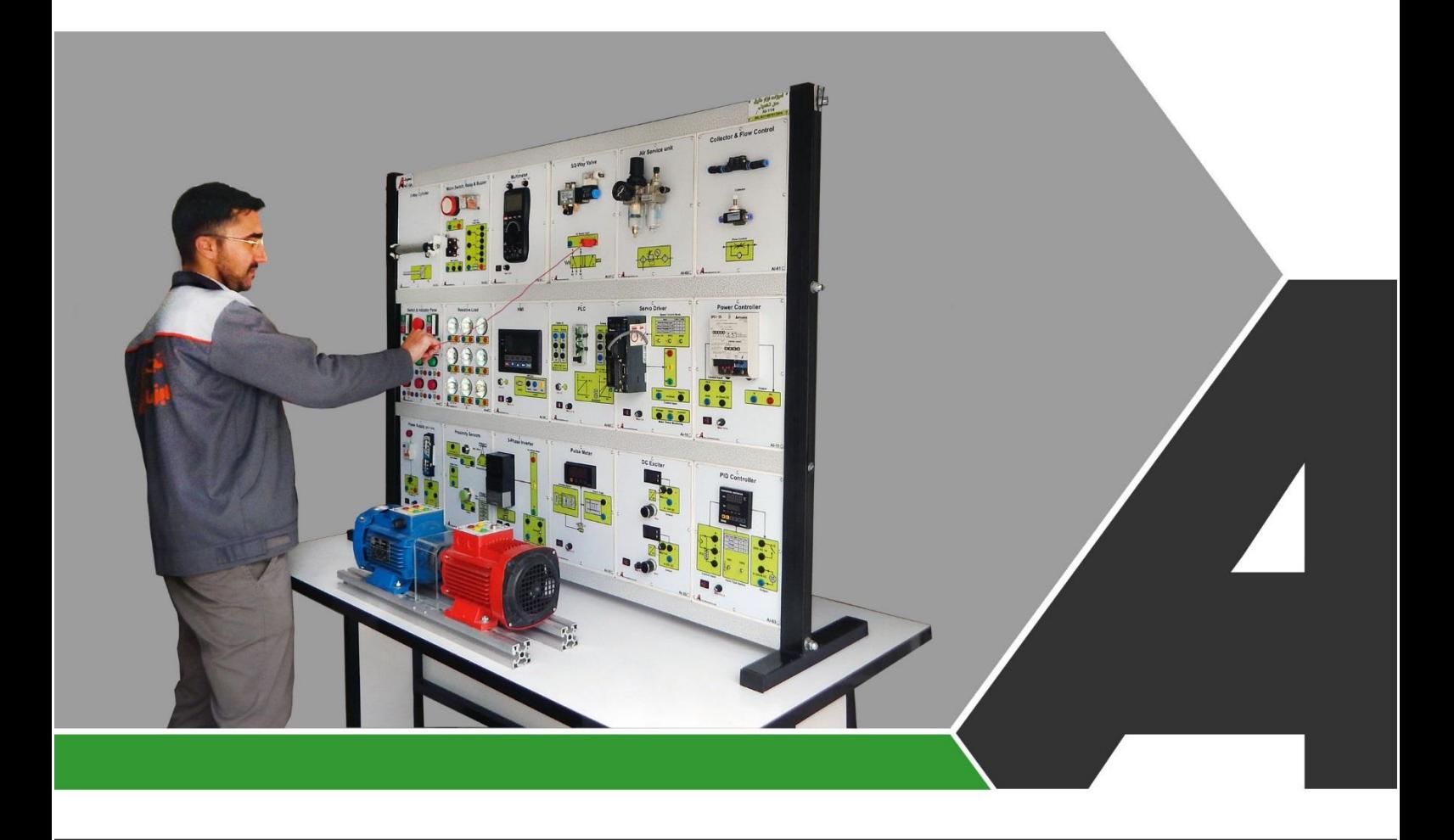

# دستور کار جامع ابزار دقیق

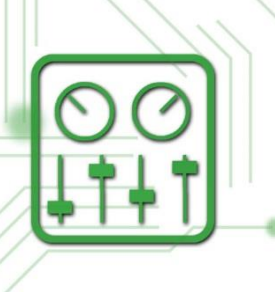

## تجهيزات آزمايشگ Laboratory Equipment

### نوآورد و فناورد براد توسعه

اتصال به نرم افزار <mark>(ک</mark>

Labview

ے<br>مستور کار دانشجو

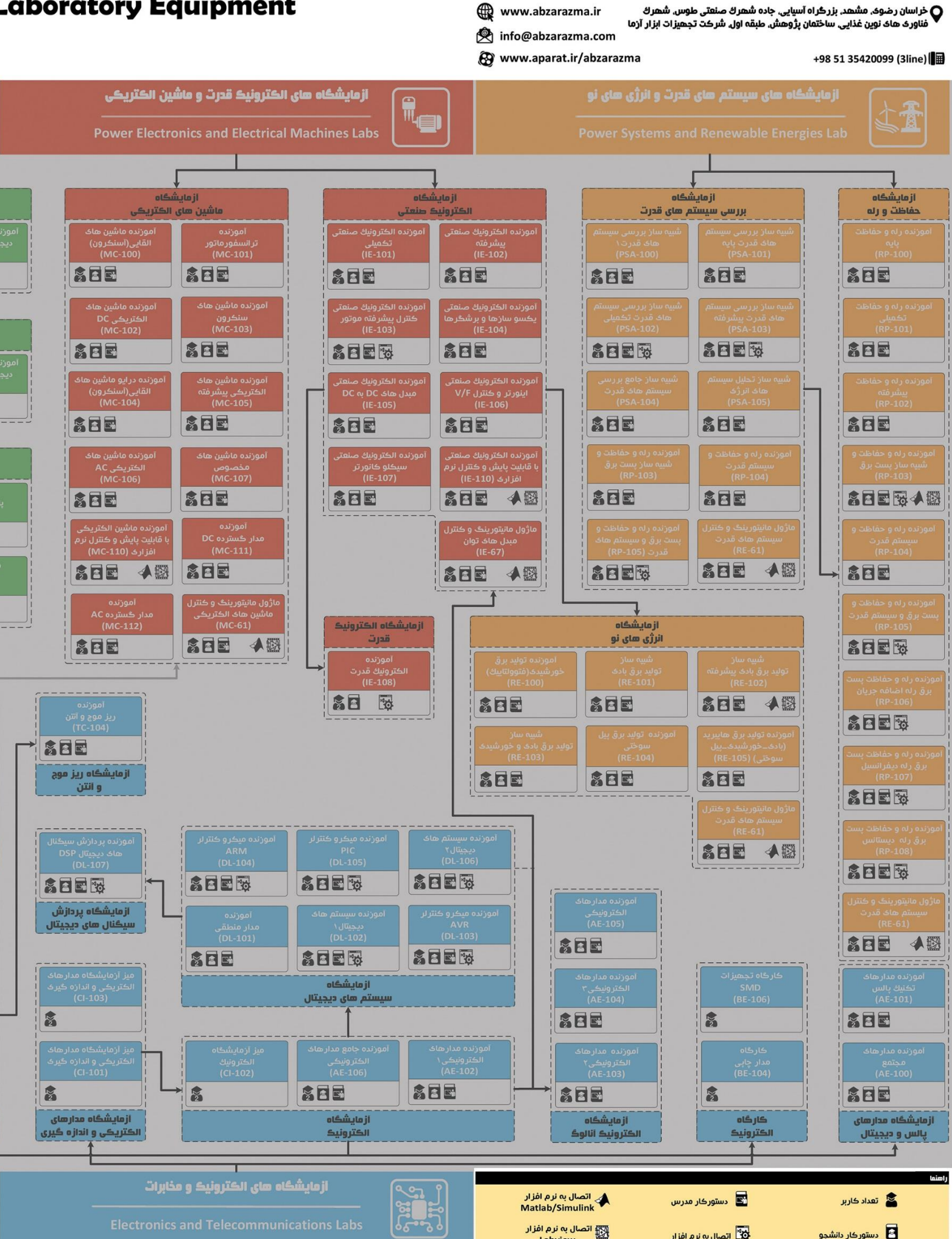

ئاھى مھندسى برق **Electrical Engineering L** 

شرڪت دانش بنيان

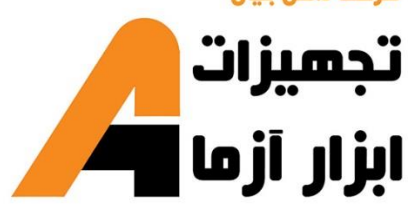

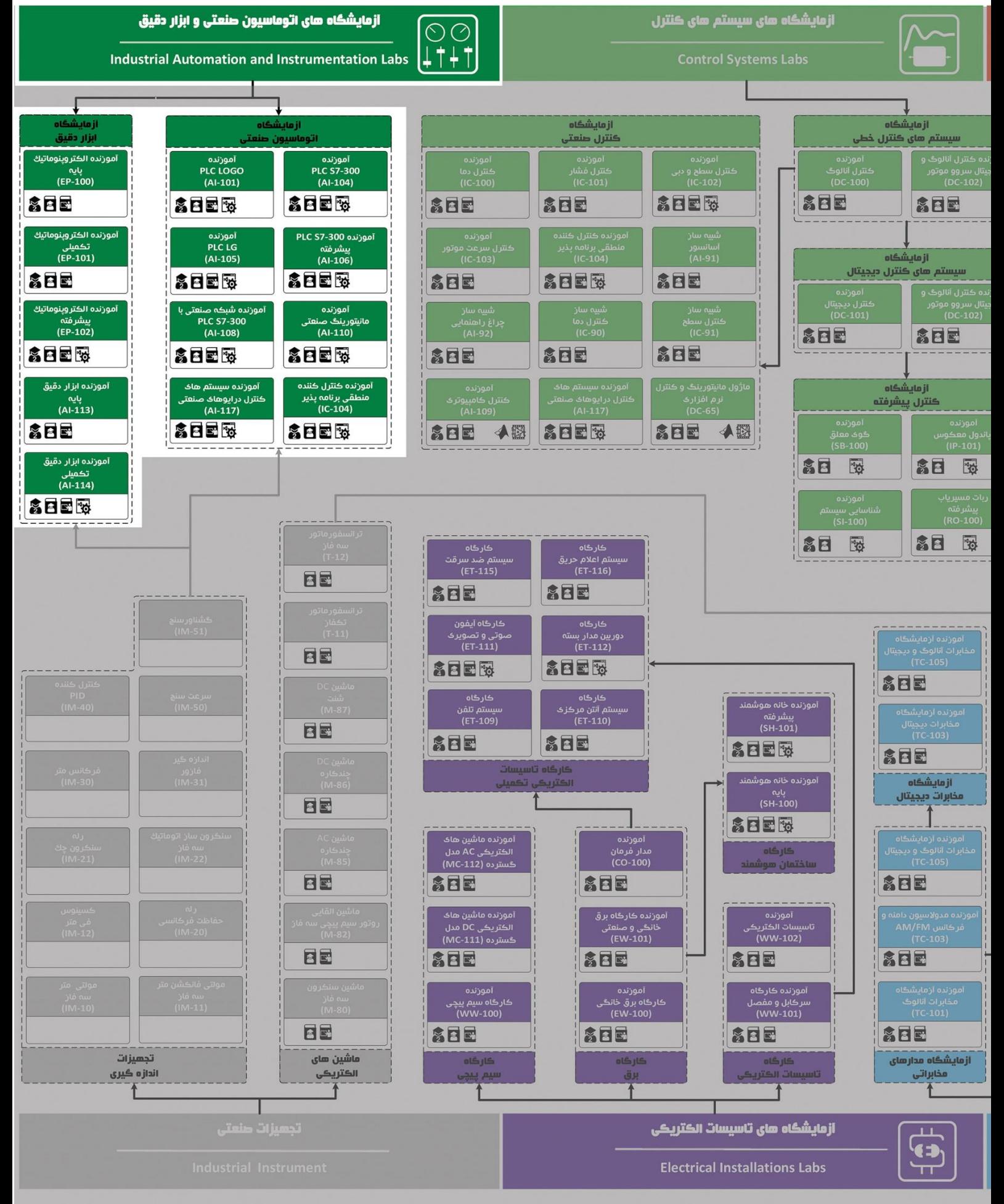

## **دستور کار آزمایشگاه ابزار دقیق**

#### **اهداف:**

هدف از این دستور کار معرفی تجهیزات آزمایشگاه های ابزار دقیق و همچنین ارائه دستورکار الزم برای انجام آزمایشها میباشد.

#### **پیشگفتار:**

پیشنهاد می شود شروع آزمایشگاه با یک یا چند بازدید از مرکز کاربردی مرتبط با مطالب درس شروع شود. پاالیشگاه، نیروگاه، صنایع بسته بندی و فرآوری و کارخانه تولید سیمان سمیتوانند گزینه مناسبی برای بازدید دانشجویان به شمار روند.

در این دستور کار مطالب اساسی درس ابزار دقیق در قالب 9 آزمایش ارائه گردیده است. همچنین سعی شده است عمدة مطالب پیش زمینه در متن گنجانده شود و دستورکار از این جهت کمتر نیاز به مراجع بیرونی دارد.

مطالب بیان شده در د ستور کار هر آزمایش شامل مقدمه، شرح آزمایش و تحلیل و جداول مربوطه و در پایان سؤاالت مربوط به آزمایش میباشد. این دستور کار طوری طرح شده است تا دانشجو حین انجام مراحل مختلف آزمایش بخشهای مختلف آن را تکمیل نماید.

هر دانشـجو قبل از حضـور در کلاس میبایسـت یک پیش گزارش راجع به مباحث جلسـه جاری و گزارش تکمیل شـده جلسه قبل را تحویل نماید. مسلماً گزارش حا صل همراه با نقص و کا ستیهایی ا ست که با پیشنهادات شما مدر سین و دانشجویان عزیز در نسخه های بعدی برطرف خواهد شد.

**نکات مهم:**

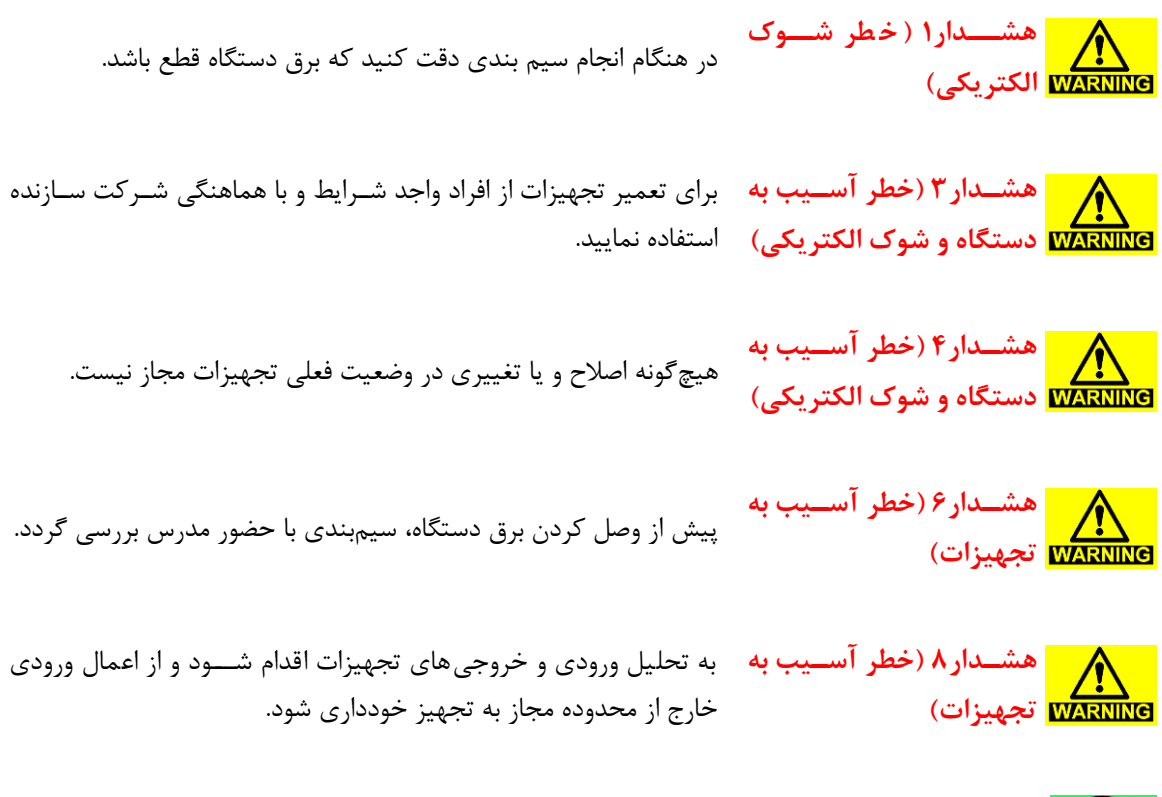

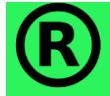

کلیه حقوق این اثر متعلق به شرکت دانش بنیان تجهیزات ابزارآزما میبا شد. هرگونه کپی برداری از این اثر، غیرقانونی بوده و پیگرد قانونی دارد.

#### فهرست مطالب

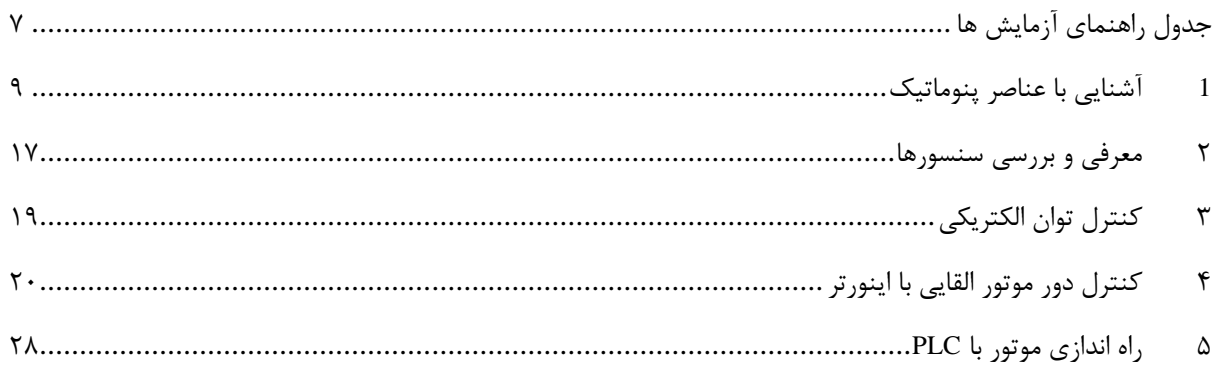

**جدول راهنمای آزمایش ها**

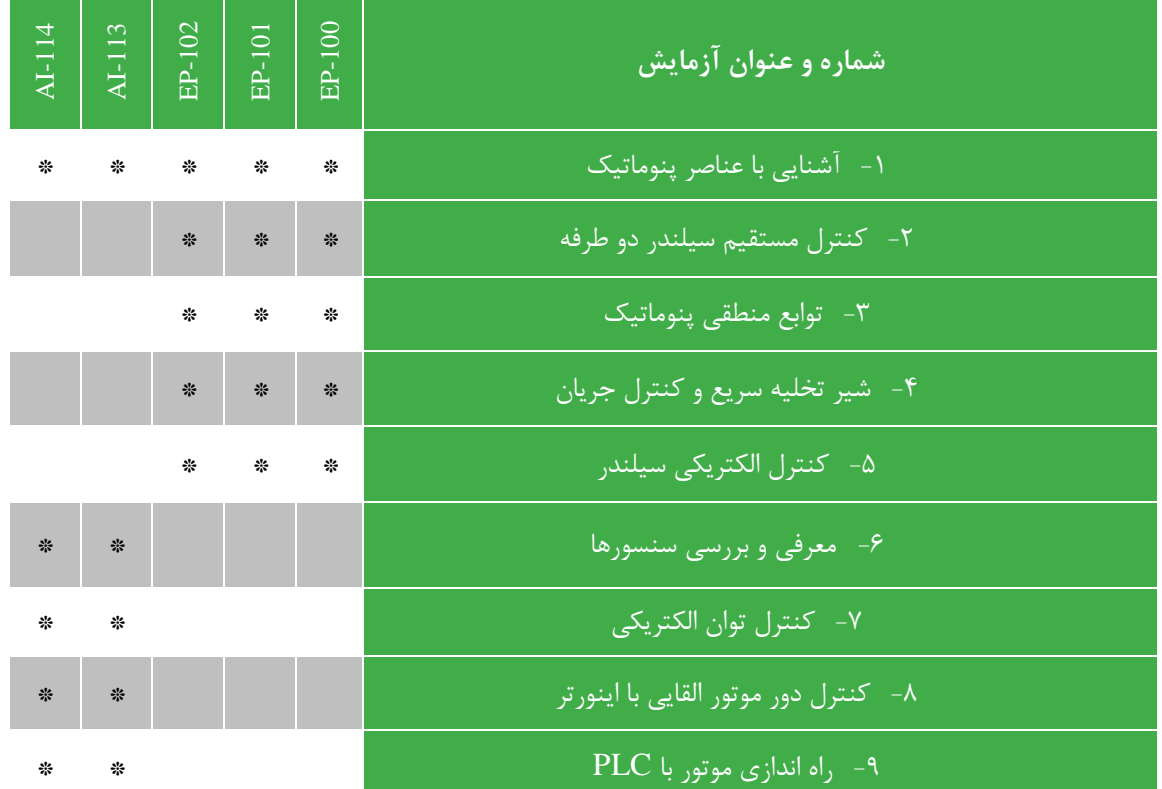

#### <span id="page-8-0"></span>**1 آشنایی با عناصر پنوماتیک**

1-1 **مقدم** 

لغت انگلیسی نیوماتیک (pneumatic) از لغت یونانی(pneuma) به معنای دمیدن گرفته شده است. نیوماتیک به اصطلاح امروزی شاخهای از فیزیک است درباره خواص مکانیکی هوا یا گازهای دیگر و به طور اخص قسمتی از مکانیک سیاالت است که درباره عملکرد، خواص و کاربردهای گازها و خصوصاً هوا در فشارهای بالاتر یا پایینتر از فشار اتمسفر بحث میکند.

2-1 **اجزای سیستم پنیوماتیک**

**1-2-1 عمل کنندههای پنیوماتیکی:**

- خطی
- دورانی محدود
- دورانی نامحدود

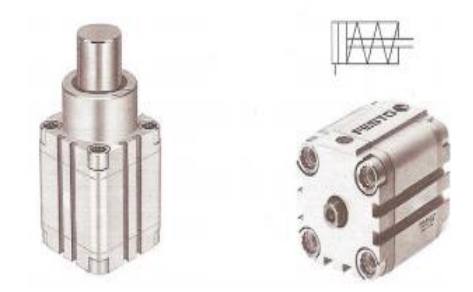

**شکل 1–1 سیلندر پنیوماتیک**

عملکنندههای خطی:

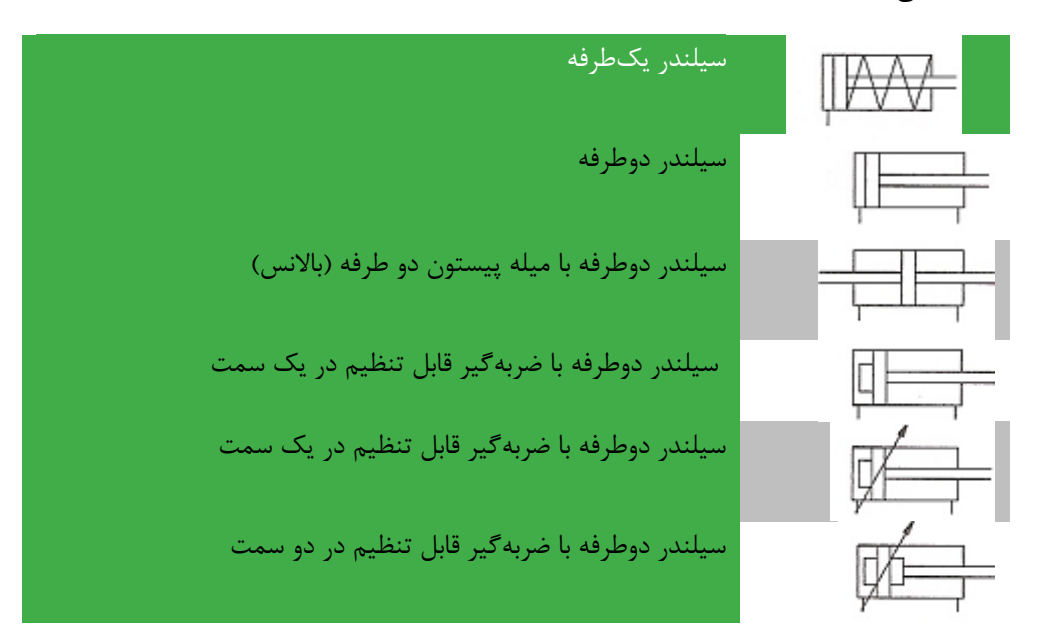

$$
\left|\frac{1}{\sqrt{2\pi}}\right|
$$
 and 
$$
\left|\frac{1}{\sqrt{2\pi}}\right|
$$

عملکنندههای دورانی:

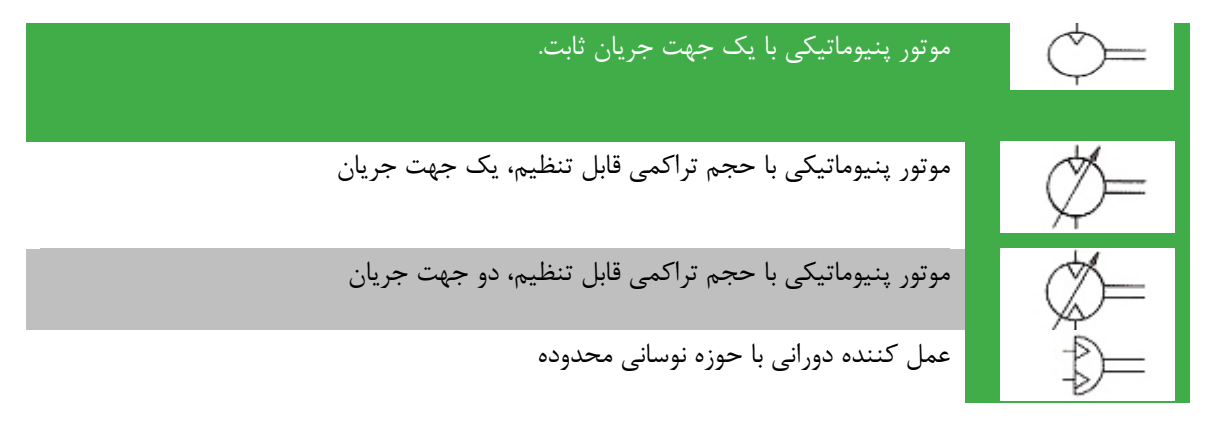

**2-2-1 شیر ها:** عملکرد شیرها، کنترل فشار یا کنترل میزان جریان میباشد و براساس نوع طراحی، شیرها دارای بستهبندی زیر میباشند: -1 شیرهای راهدهنده )کنترل جهت جریان( -2 شیرهای کنترل فشار -3 شیرهای یکسوکننده -4 شیرهای قطع و وصل -5 شیرهای کنترل جریان

#### شیرهای راه دهنده**:**

شیر های راه دهنده برای قطع و و صل انرژی هوای ف شرده مورد ا ستفاده قرار می گیرد. هر شیر به فرمی که در زیر بیان شده است شناخته می شود.

-1 تعداد وضیعتها: 2 وضیعته و غیره . -2 تعداد دهانه ها )راهها(: 2 راهه، 3 راهه، 4راهه و غیره. -3 روشهای تحریک شیر: تحریک دستی، تحریک مکانیکی، تحریک پنیوماتیکی و تحریک الکتریکی

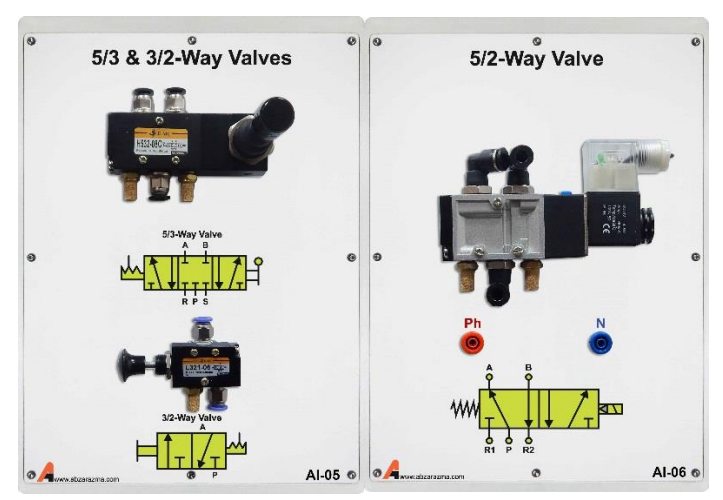

-4 روشهای تحریک بر گشت: برگشت با فنر، برگشت با تحریک هوا و غیره.

شکل 1–2 شیر راهدهنده

| وضیعت های سوئیچی شیر با مربع نمایش داده میشود                                                                |                |
|----------------------------------------------------------------------------------------------------|----------------|
| تعداد مربعهایی که در کنار هم قرار میگیرند نمایشگر تعداد موضع سوئیچی شیر میباشد                               | $\Box$         |
| خطوط بیانگر مسیر جریان، جهت فلش نشانگر مسیر عبور جریان میباشد                                                | $\mathbb{H}^n$ |
| قطع بودن عبور جريان در داخل مربع با T مشخص ميگردد                                                            |                |
| دهانههای اتصالی (تغذیه و تخلیه) با خطوط ترمیمی در قسمت چهارگوش موضع سکون و نیز<br>موضع شروع نمایش داده میشود |                |

معرفی شیرهای کنترل راه دهنده:

برای معرفی شیرهای کنترل راه دهنده از یک سیستم عددگذاری که مطابق استاندارد 5599-3 Iso Din میباشد ، استفاده میشود. پیش از این، سیستم حروفگذاری مورد استفاده قرار میگرفت. در این جا هر دو سیستم معرفی میشود. خطوط کاری:

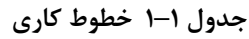

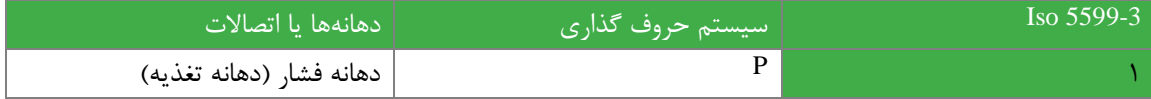

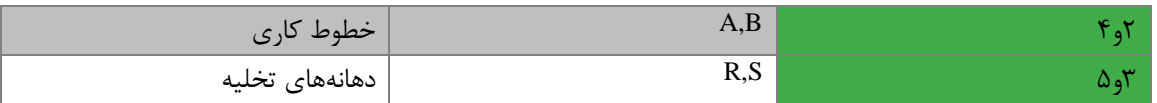

خطوط پیلوت:

**جدول 1–2 خطوط پیلوت**

| حضور سیگنال، سبب قطع جریان از دهانه ۱ به ۲ میشود |     |        |
|--------------------------------------------------|-----|--------|
| حضور سیگنال، سبب اتصال دهانه ۱ به ۲ میشود        | Y,Z |        |
| حضور سیگنال، سبب اتصال دهانه ۱ به ۴ میشود        |     |        |
| پیلوت کمکی                                       | PZ. | ۹۱و ۸۱ |

چند مثال با توجه به نقش شیرها:

 $\stackrel{10}{\leftarrow}$ 

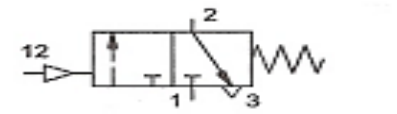

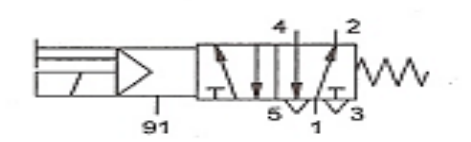

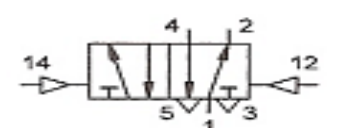

 $\frac{12}{2}$ 

**3-2-1 نشان ها:**

نشانههای ساده

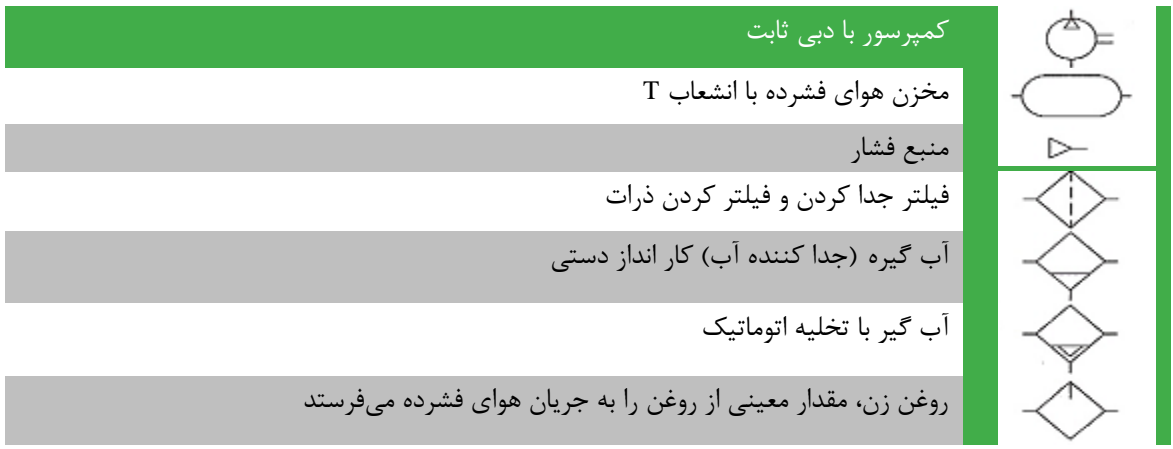

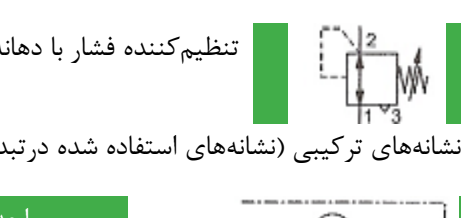

تنظیمکننده فشار با دهانه تخلیه

نشانههای ترکیبی (نشانههای استفاده شده درتبدیل انرژی و آماده سازی):

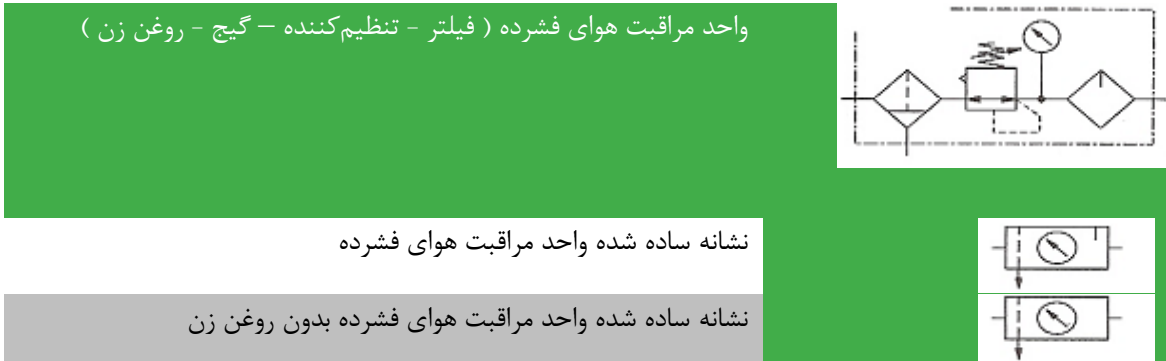

**4-2-1 روشهای تحریک:**

دستی

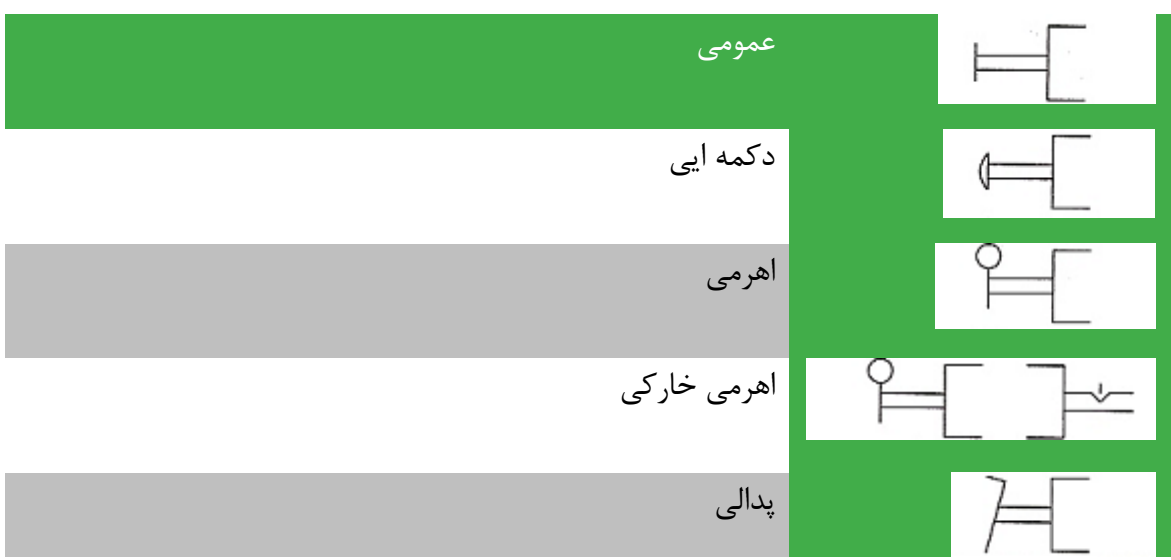

مکانیکی

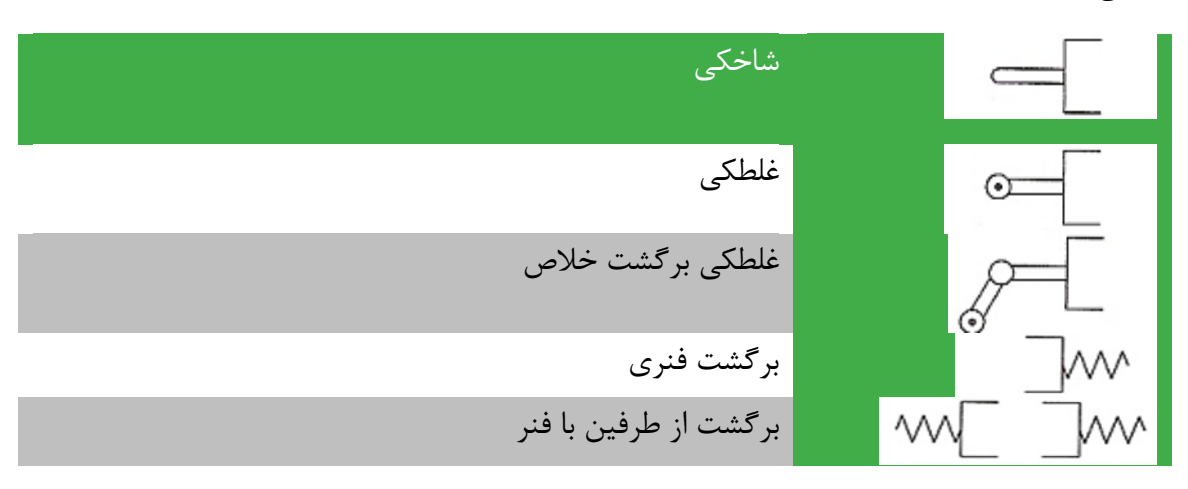

پنیوماتیکی

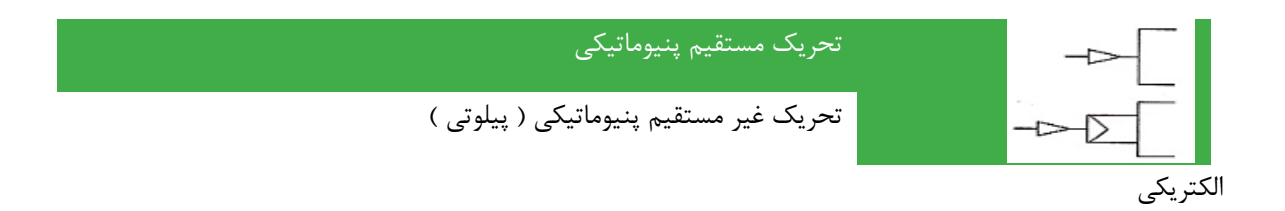

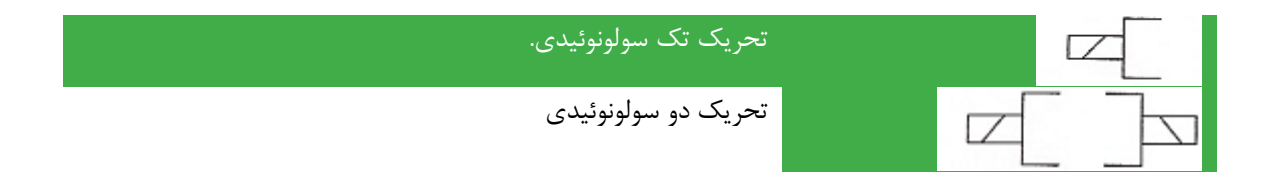

ترکیبی

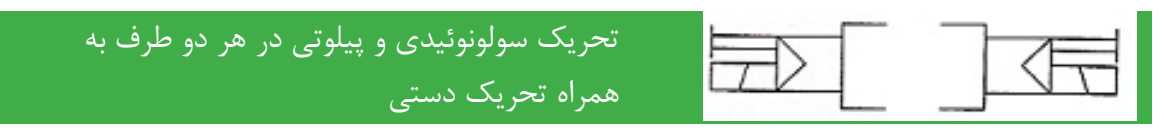

**5-2-1 شیرهای کنترل جریان:**

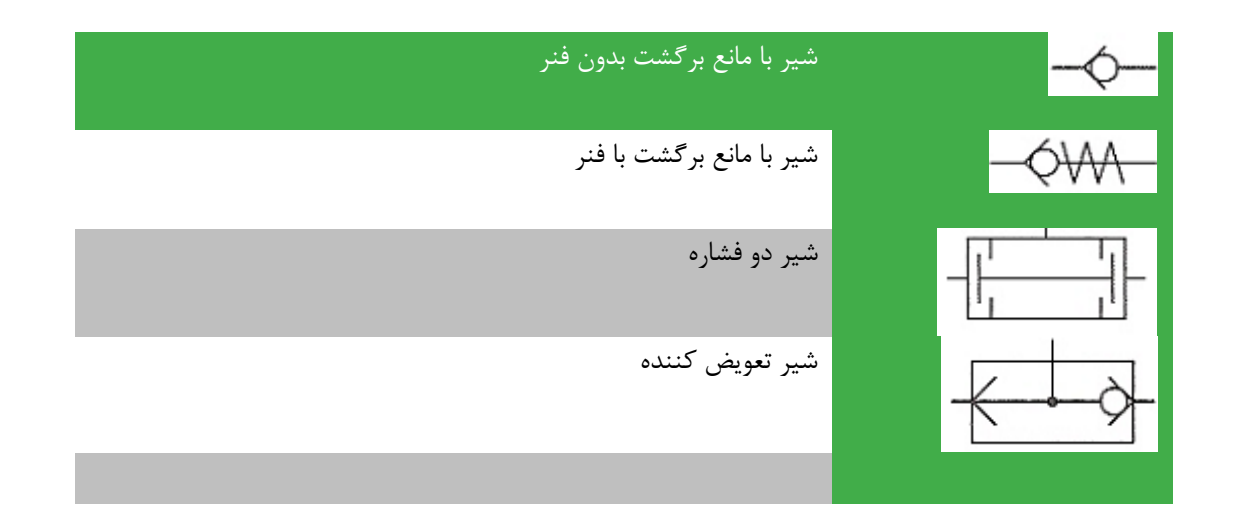

**6-2-1 شیرهای راه دهنده:**

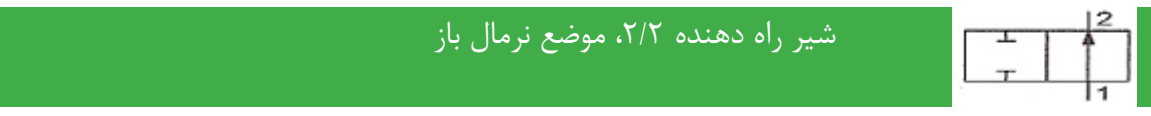

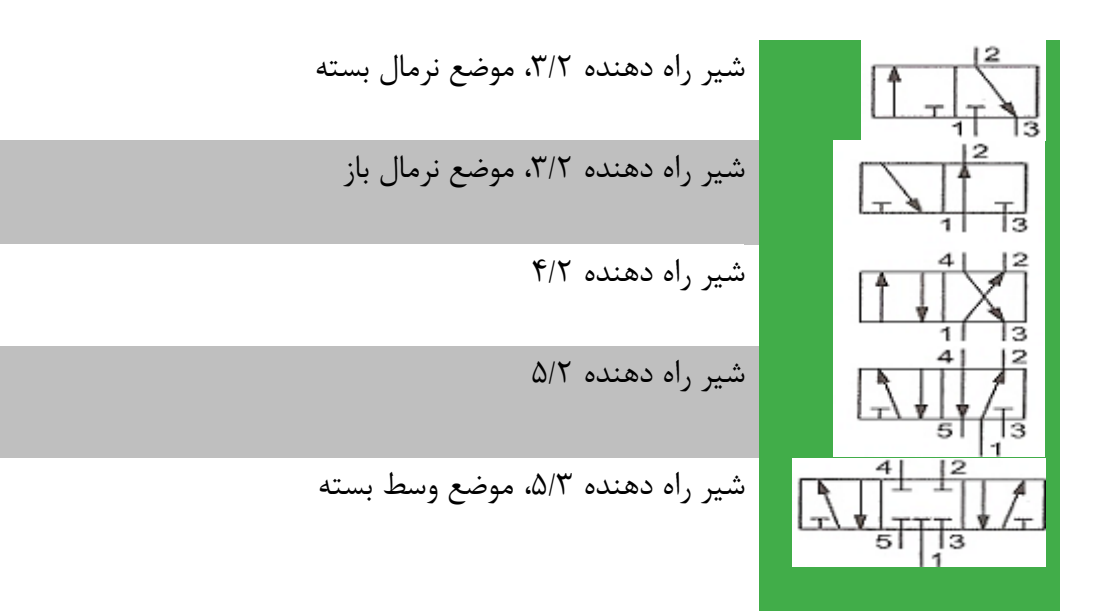

#### **7-2-1 سطح بندی سیستم پنیوماتیکی:**

- منبع انرژی
- عناصر ورودی )سنسورها(
- عناصر تحلیل کننده )پردازشگر ها(
	- عناصر فعال
	- عناصر قدرت )عمل کنندهها(

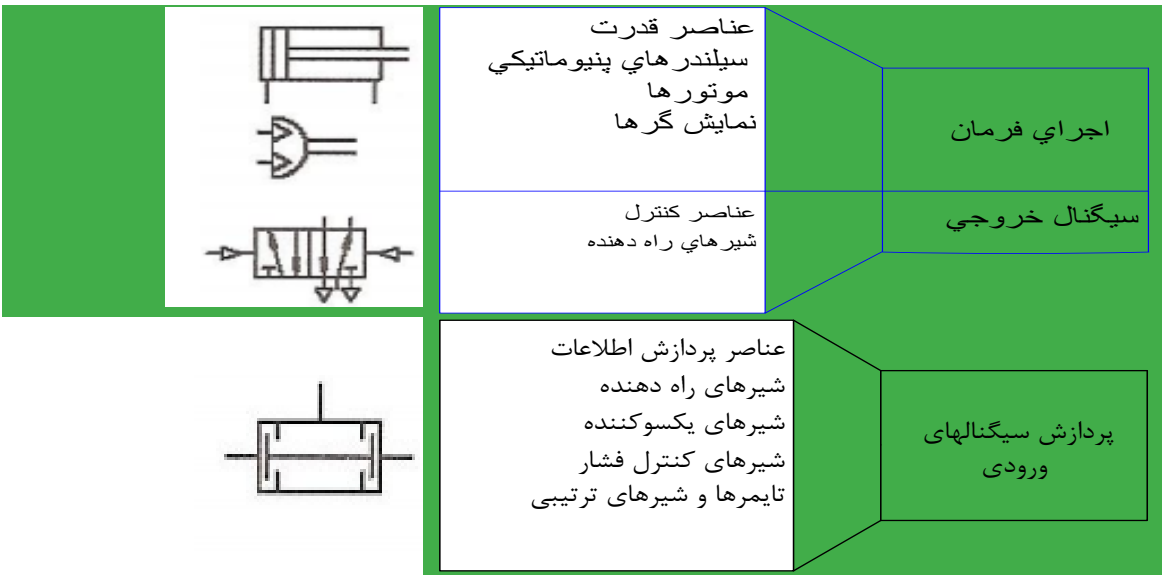

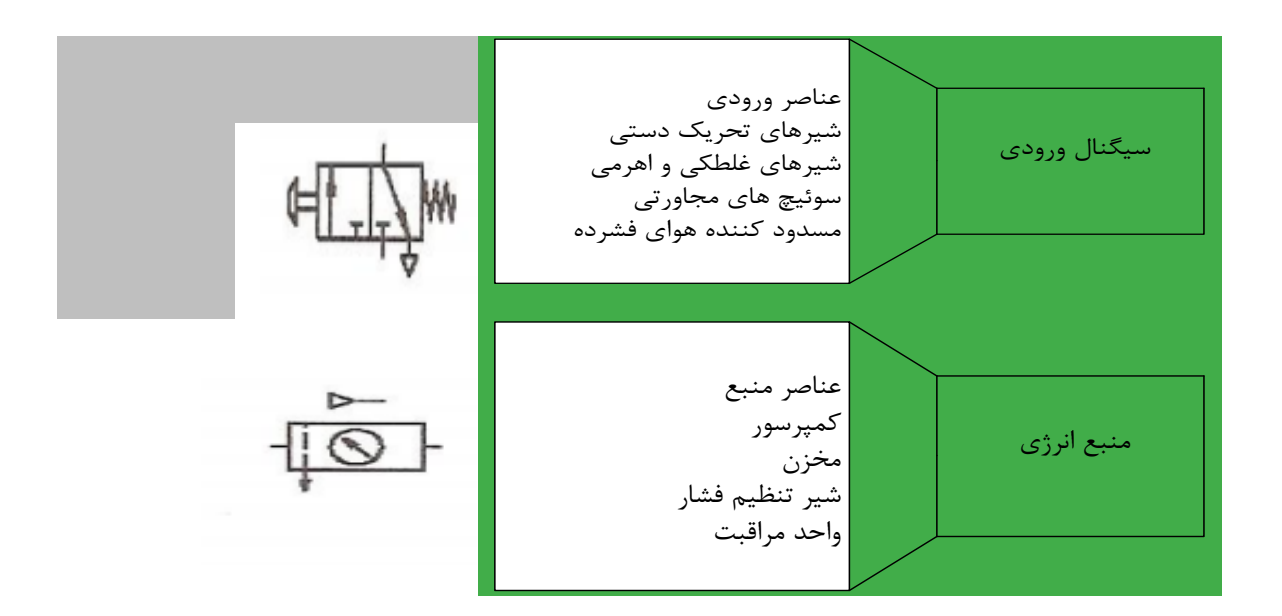

#### <span id="page-16-0"></span>**2 معرفی و بررسی سنسورها**

سن سور المان حس کننده ای ا ست که کمیتهای فیزیکی مانند ف شار، حرارت، رطوبت، دما و ... را به کمیتهای الکتریکی پیو سته (آنالوگ) یا غیرپیو سته (دیجیتال) تبدیل می کند .این سنسورها در انواع د ستگاههای اندازه گیری، سیستمهای کنترل آنالوگ و دیجیتال مانند PLC مورد استفاده قرار می گیرند.

عملکرد سنسورها و قابلیت اتصال آنها به دستگاههای مختلف از جملهPLC باعث شده است که سنسور بخشی از اجزای جدا شدنی دستگاه کنترل اتوماتیک باشد .سنسورها اطلاعات مختلف از وضعیت اجزای متحرک سیستم را به واحد کنترل ارسال نموده و باعث تغییر وضعیت عملکرد دستگاهها می شوند.

سنسورهای مورد استفاده در این آزمایشگاه از نوع سنسورهای بدون تماس هستند. سنسورهای بدون تماس سنسورهائی هستند که با نزدیک شدن یک قطعه وجود آنرا حس کرده و فعال می شوند .این عمل به نحوی است که می تواند باعث جذب یک رله، کنتاکتور و یا ارسال سیگنال الکتریکی به طبقه ورودی یک سیستم گردد . مزایای سنسورهای بدون تماس عبارتند از : سرعت سوئیچینگ زیاد ،طول عمر زیاد ، عدم نیاز به نیرو و فشار، قابل استفاده در محیط های مختلف با شرایط سخت کاری و عدم ایجاد نویز در هنگام سوئیچینگ. در ادامه مشخصات سنسورهای کاربردی بیان شده است.

- 1-2 **سنسورهای پرکاربرد**
	- **1-1-2 سنسورهای القایی**:

.

سنسورهای القائی سنسورهای بدون تماس (Proximity (هستند که تنها درمقابل فلزات عکس العمل نشان می دهند و می توانند فرمان م ستقیم به رله ها شیرهای برقی سی ستمهای اندازه گیری و مدارات کنترل الکترونیکی)مانند PLC )ار سال نمایند

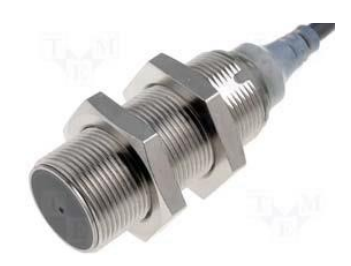

شکل فوق یک سنسور القایی است که به عنوان یک عامل اصلی در اتوماسیون و ماشینهای صنعتی کاربرد دارد .به عنوان مثال جهت :کنترل م ستقیم روی رله ها ، موتورهای کوچک و شیرهای برقی،مولد پالس برای شمارنده های الکتریکی و سیستمهای اندازه گیری ، اندازه گیری و کنترل سرعت و آشکار سازی حرکتهای مکانیکی ،روبوتیک و. ...این سنسورها در دو نوع AC و DC ساخته می شوندکه مدل مورد استفاده از نوع DC سه سیمه می باشند.

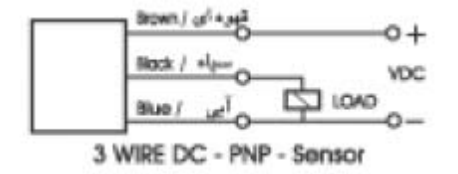

**2-1-2 سنسورهای خازنی**:

سنسورهای خازنی،سنسورهای بدون تماس و بدون کنتاکت (Proximity (الکتر یکی هستند که در مقابل فلزات و اغلب غیر فلزات عمل می نمایند. این سن سورها برای کنترل سطوح در مخازنی که از مواد پودری ، مایع و یا دانه دانه پر شده اند مناسب می باشند . همچنین از آنها می توان به عنوان مولد پالس بمنظور کنترل وضعیت برنامه ماشین آالت،برای شمارنده ها و آشکارسازی تقریباً تمام مواد فلزی و غیرفلزی استفاده کرد.

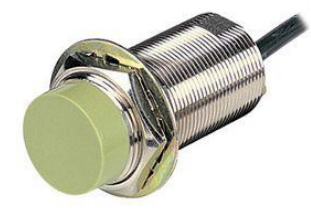

در عملکرد سنسورهای خازنی عواملی جون رطوبت هوا، گرد وغبار و غیره بر فاصله سوئیچینگ تاثیر می گذارد. از آنجائیکه فاصله سوئیچینگ به نوع قطعه بستگی دارد،برای قطعات مختلف ضرایب تصحیحی اعمال می گردد. جهت تنظیم فاصله از پتانسیومتری که در پشت سنسور تعبیه گردیده است استفاده می شود. طریقه بستن آنها مانند سنسورهای القایی می باشد.

**3-1-2 میکرو سوئیچ ها** (Switches Limit ( **:**

میکرو سوئیچ ها از نوع حس گرهای تماسی Contact ها هستند که معمولاً برای فرمان های مکانیکی یا محدود کردن حرکت دستگاههای مختلف مورد استفاده قرار می گیرند .کاربردو ساختمان داخلی لیمیت سوئیچ ها متفاوت بوده و بستگی مستقیم به چگونگی سیستم مکانیکی دستگاه دارد.

مهمترین کاربردهای این حسگرها به شرح ذیل می باشد:

.1 آشکارسازی تماس دو جسم

.2 اندازه گیری نیروها و گشتاورهایی که حین حرکت ربات بین اجزای مختلف آن ایجاد می شود.

در شکل یک میکرو سوئیچ یا حسگر تماسی نشان داده شده است . در صورت برخورد تیغه فلزی به مانع و فشرده شدن کلید زیر تیغه همانند قطع و وصل شدن یک کلید، ولتاژ خروجی سوئیچ تغییر می کند.

همانطور که گفته شد کارکرد این سنسور بصورت یک کلید است، پایه (+یا قرمز رنگ( به 24 ولت،پایه آبی رنگ NC (Normally Close) است که در صورت استفاده همانند یک کلید بسته و پایه مشکی رنگ (Normally Open است که در صورت استفاده همانند یک کلید باز عمل می کند.

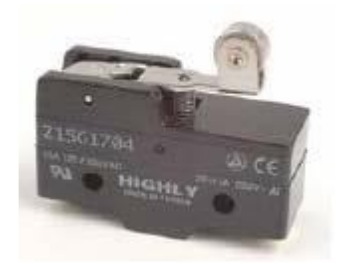

#### <span id="page-18-0"></span>**3 کنترل توان الکتریکی**

در این آزمایش در نظر است تا با ماژول کنترل کننده توان، توان اعمالی به بار را کنترل نمود. این عمل با اعمال ولتاژ متغیر به ورودی کنترل کننده انجام می پذیرد. این ماژول ولتاژ 0 تا 5 ولت جریان مستقیم را به عنوان ورودی متغیر دریافت و به ازای آن ولتاژ جریان متناوب خروجی را تغییر می دهد.

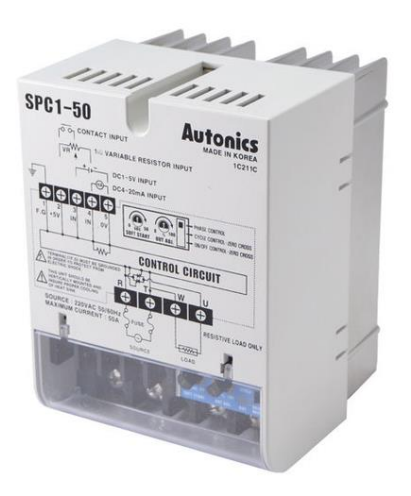

1-3 **مسئل :1**

مداری طراحی کنید تا با اعمال ولتاژ جریان مستقیم متغیر به کنترل کننده توان، نور المپ ها کم و زیاد شود.

2-3 **پرسش ها:**

ماژول کنترل کننده توان برای چه کاربردهایی مورد استفاده قرار می گیرید.

#### <span id="page-19-0"></span>**4 کنترل دور موتور القایی با اینورتر**

**هدف:**آشنایی با عملکرد دورسنج مغناطیسی، موتور القایی سه فاز و اینورتر سه فاز

#### 1-4 **مقدم**

اینورتربا توجه به جریانی که دریافت می کند در خروجی خود شکل موج سینوسی با فرکانس بین 0 تا 50 هرتز را تولید کرده و به دور موتور اعمال می کند .در این حالت با تغییر مقدار جریان و به دنبال آن تغییر فرکانس درایور، سرعت موتور را می توان تحت تاثیر قرار داد.موتور به کار رفته در میز آزمایشگاه می تواند با سرعتی معادل با 50 دور بر ثانیه و یا 3000 دور بر دقیقه بچرخد.

> 2-4 **اجزای سیستم کنترل دور موتور** سیستم کنترل دور موتور شامل بخش های کلی زیر می باشد:

#### **1-2-4 موتور القایی س فاز**

معمول ترین موتورهای مورد ا ستفاده در صنعت، موتورهای القایی می با شند. از همین رو در این د ستگاه، کنترل دور این موتورها مورد بحث و بررسی قرار می گیرد.

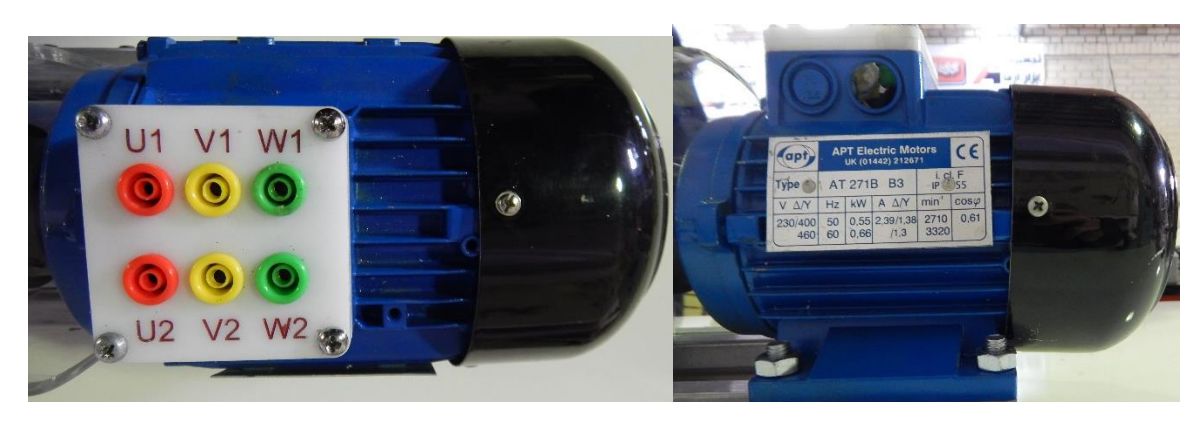

**شکل 1-4 موتور القایی س فاز 550 وات از نمای باال و کنار**

**2-2-4 اینورتر س فاز**

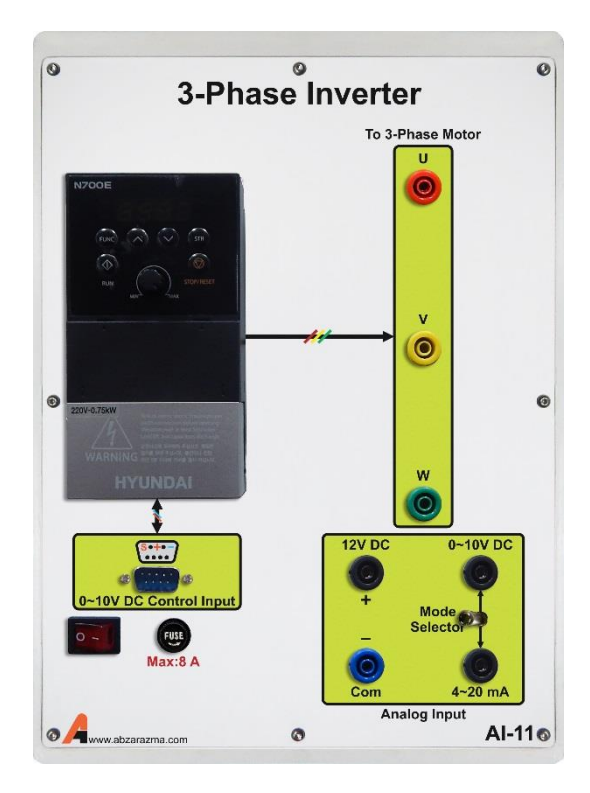

**شکل 2-4 اینورتر س فاز**

جهت کنترل دور موتور القایی سه فاز از اینورتر نشان داده شده در شکل استفاده می گردد. این اینورتر دارای تغذیه ورودی AC تکفاز بوده و خروجی سججه فاز با دامنه ولتاژ و فرکانس متغیر تولید می نماید. جهت فرمان دادن به آن دو روش فرمان درونی از طریق ولوم تعبیه شده بر روی اینورتر و فرمان خارجی از طریق ترمینال 9DB تعبیه شده بر روی د ستگاه فراهم می باشد. در ادامه طی چند جدول متفاوت تنظیمات اصلی مورد نیاز جهت استفاده از اینورتر نشان داده شده است.

در جدول نشسان داده شسده در شسکل ٦-٣ تنظیمات مورد نیاز جهت مانیتورینگ اینورتر و نمایش متغیر دلخواه بر روی صفحه نمایشگر ارائه شده است. مهم ترین این پارامترها: فرکانس، جریان و ولتاژ خروجی اینورتر می باشد که به ترتیب با تنظیم مد d بر روی ۰۲ ،۲ و ۰۳ تنظیم می شوند.

در جدول نشان داده شده در شکل زیر تنظیمات پایه مورد استفاده ارائه شده است. در جدول نشان داده شده در شکل -1 5 تنظیمات پایه بی شتر مورد ا ستفاده ارائه شده ا ست. در 01A و 02A یه ترتیب نحوه تنظیم فرکانس و نحوه RUN شدن دستگاه ارائه شده است.

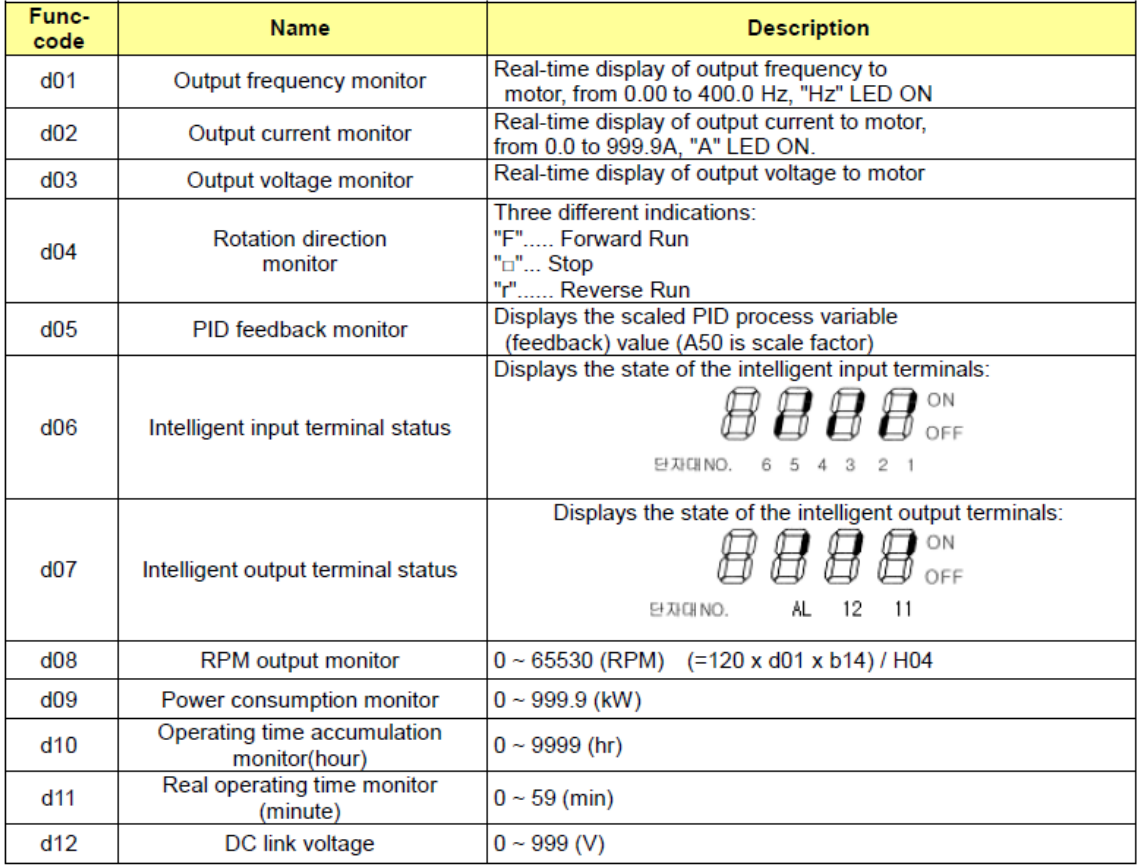

#### $4.2.1$ Monitor Mode (d-group) Display

**شکل 3-4 پارامترهای تنظیم اینورتر برای تنظیم نمایشگر**

#### $4.2.3$ **Basic Function Mode of F Group**

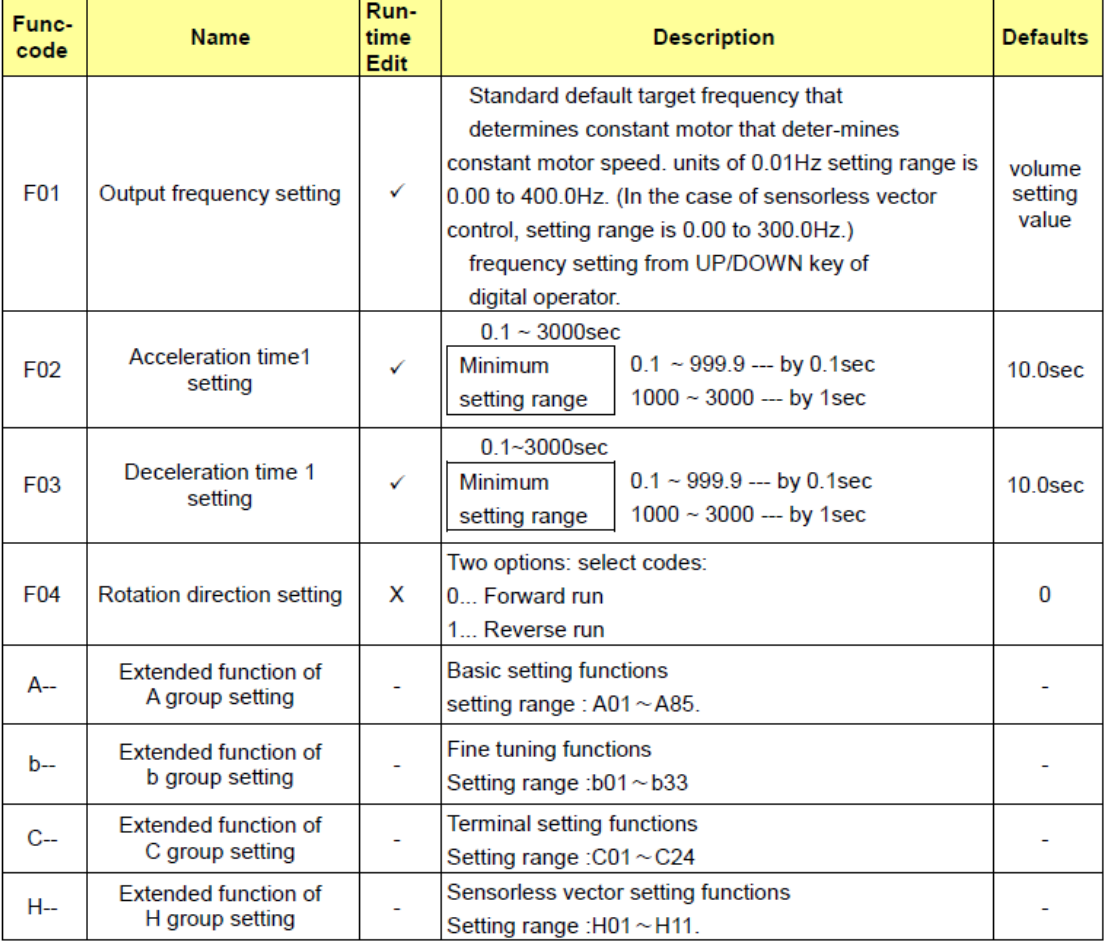

**شکل 4-4 پارامترهای تنظیم اینورتر برای تنظیمات پای** 

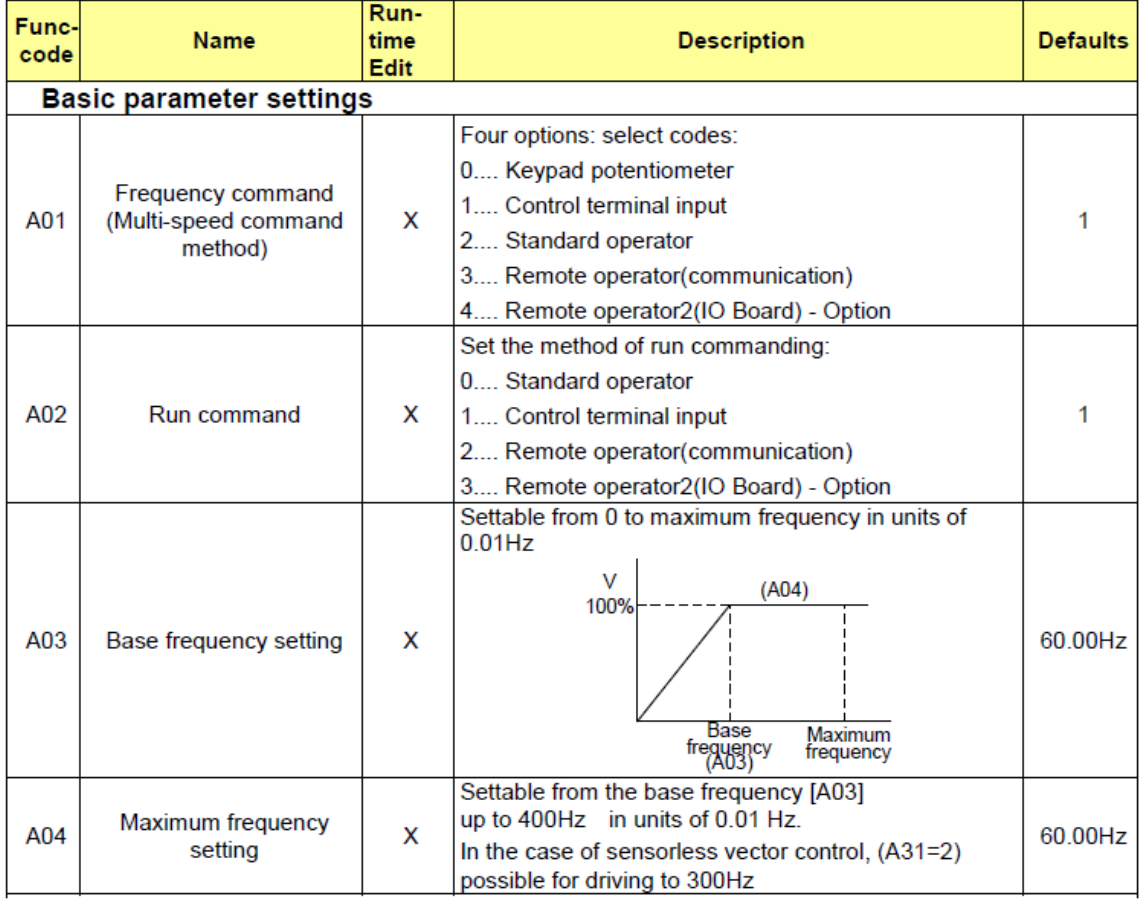

#### $4.2.4$ **Expanded Function Mode of A Group**

#### **شکل 5-4 پارامترهای تنظیم اینورتر برای تنظیمات بیشتر**

**3-2-4 دورسنج**

یکی از ابزارهای تشخیص موقعیت یا سرعت به منظور تأمین فیدبک برای کنترل دقیق در فرآیندهای صنعتی، ا ستفاده از سن سور القایی جهت ت شخیص سرعت و نمایش تعداد پالس های تولیدی تو سط این سن سور به کمک ماژول شمارنده سرعت می با شد. در شکل 6-1 نمای ظاهری این ماژول ن شان داده شده ا ست. این ماژول برای ایجاد فیدبک، خروجی آنالوگ 0 تا 10 ولت که متناسب با سرعت است، تولید می نماید. مقدار لحظه ای سرعت را نیز بر روی نمایشگر خود نشان می دهد.

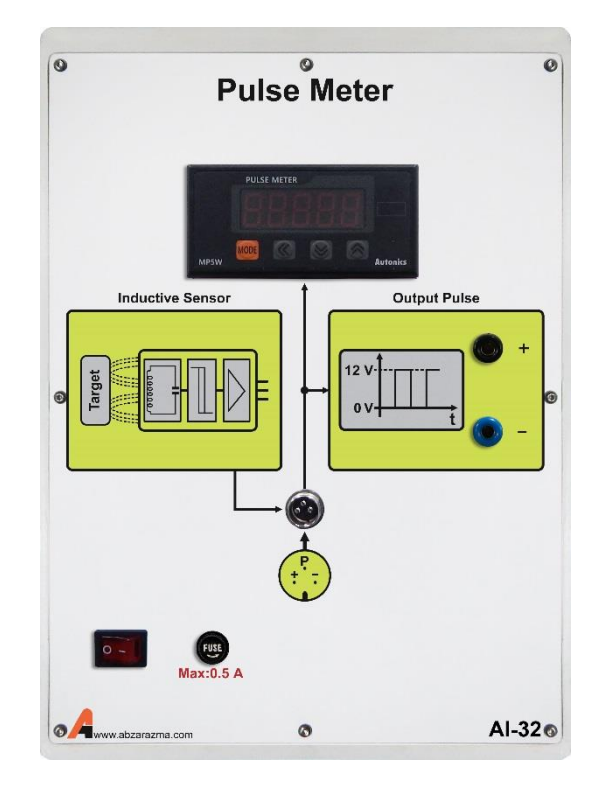

**شکل 6-4 ماژول دورسنج با ورودی سنسور القایی و خروجی 10-0 ولت آنالوگ**

#### **1.1.1 ترمز مغناطیسی ب عنوان اغتشاش**

از یک موتور القایی سه فاز که با موتور ا صلی کوپل شده ا ست به عنوان ترمز ا ستفاده می شود. این موتور نقش ایجاد بار مکانیکی متغیر یا ایجاد کننده اغتشــاش را دارد. جهت اعمال اغتشــاش و تغییر آن از یک منبع DC که به دو فاز مختلف موتور القایی متصل می شود، استفاده می گردد. سیم پیچ های این دو فاز از یک طرف با هم مشترک شده و از طرف دیگر به سرهای مثبت و منفی تغذیه DC متصل می شوند. در شکل زیر نمای ظاهری ماژول نشان داده شده است.

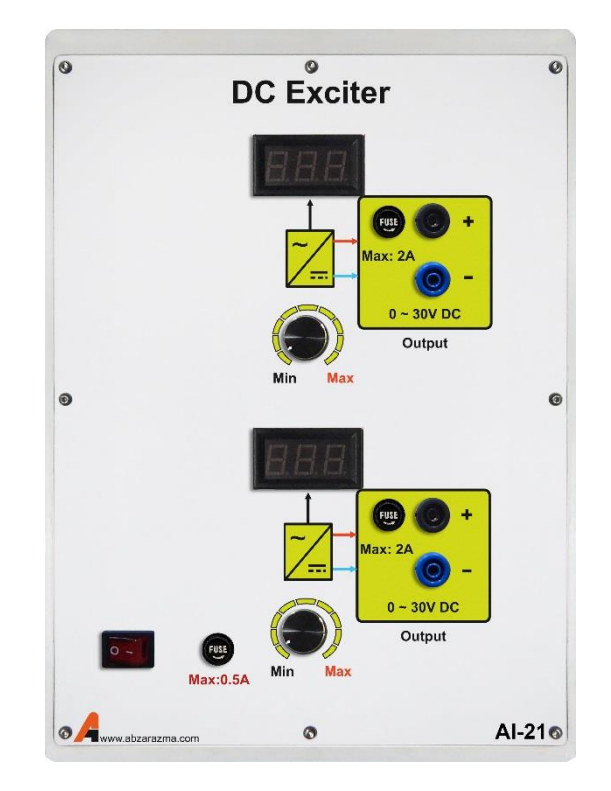

**شکل 7-4 ماژول تغذی برای ایجاد ترمز مغناطیسی**

3-4 **شرح آزمایش**

در ادامه بخش نحوه راه اندازی سروو موتور مورد بررسی قرار می گیرد.

**1-3-4 موتور القایی س فاز در شرایط تغذی با اینورتر**

هدف این بخش از آزمایش م شخص شدن رابطه دور موتور با فرکانس تولیدی اینورتر و سیگنال تولیدی تو سط سن سور سرعت می با شد. موتور را در این شرایط با اینورتر سه فاز تغذیه نمائید. در این آزمایش سربندی موتور را نیز ستاره قرار دهید. تنظیم مقدار ولتاژ ترمز ماشین القایی در 30 ولت صورت گیرد. فرمان اعمالی به اینورتر در این شرایط از طریق منبع تغذیه ایجاد setpoint یا همان سیگنال مرجع صور ت می گیرد. در این شرایط کنترل حلقه باز صورت می گیرد. الزم به ذکر ا ست که اینورترها تنظیم دامنه و فرکانس را به طور توام انجام می دهند و معمولا نسبت ولتاژ به فرکانس را ثابت نگه می دارند.

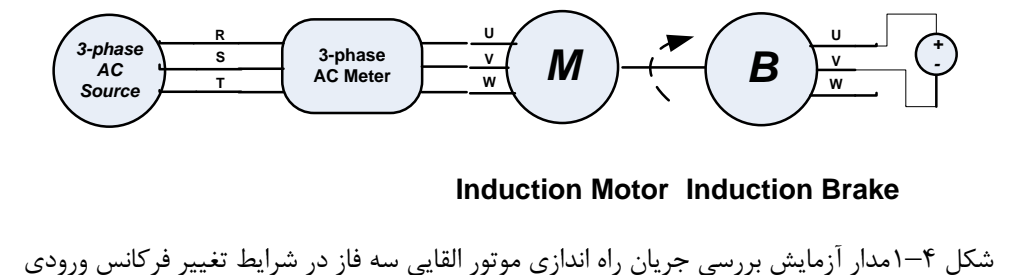

**Induction Motor Induction Brake**

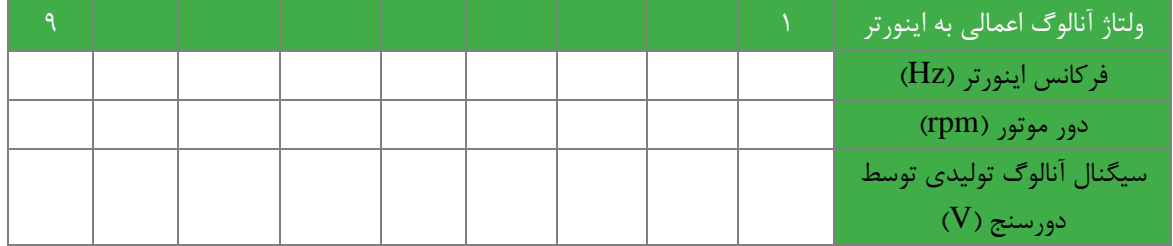

**2.1 سواالت**

-1 با تغییر ولتاژ اعمالی به سیستم حلقه باز، تغییرات ولتاژ فیدبک )خروجی سنسور( و رفتار موتور را تحلیل نمائید.

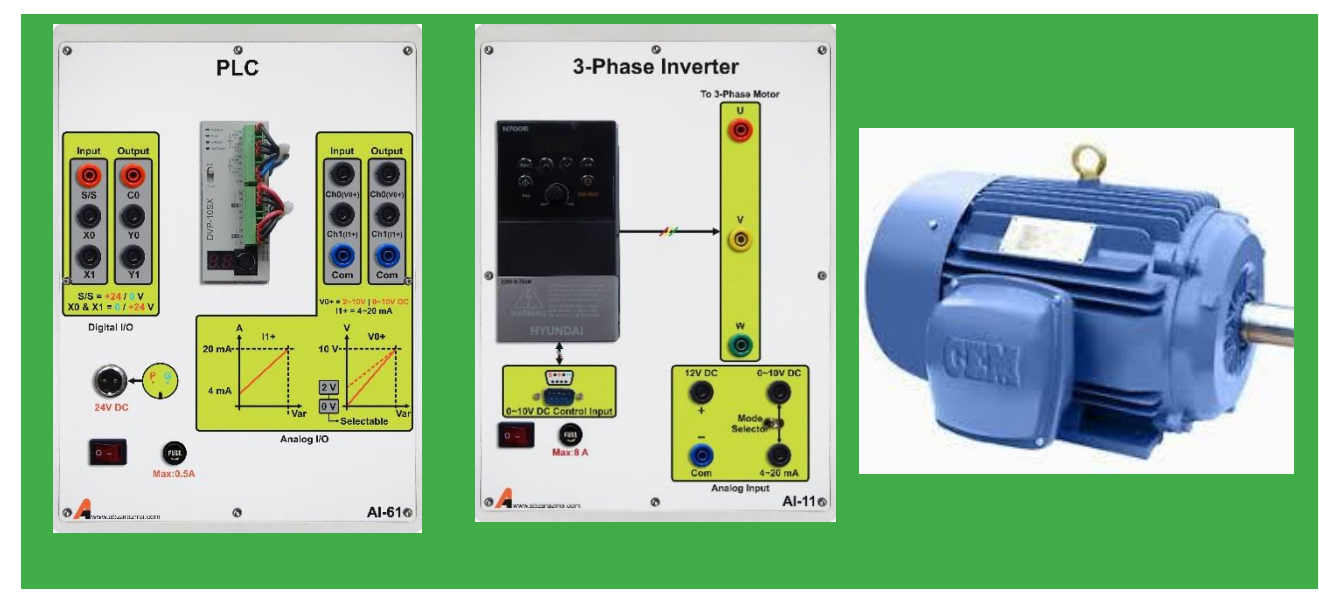

## <span id="page-27-0"></span>**5 راه اندازی موتور با PLC**

### 1-5 **شرح آزمایش**

- -1 برنامه ای بنویسید که با زدن شستی *Start* موتور 1 روش و با زدن شستی *Stop* خاموش شود.
- <sup>1</sup>S موتور به حالت را ستگرد شروع به -2 مدار **چپگرد-را ستگردی** را به گونه ای طراحی کنید که: با زدن ش ستی کار کند و با زدن شــسـتی  $\mathrm{S_{2}}$  موتوربه حالت چپگرد به کار خود ادامه دهد و با زدن شــسـتی Stop موتور در هر حالتی که با شد، خاموش شود. همچنین هر گاه  $\mathrm{S_{1}}$  و  $\mathrm{s_{2}}$  با هم تحریک شدند موتور به حالت قطع برود.(حفاظت الکتریکی)
- -3 بازدن شاسی 1S موتور یصورت راستگرد شروع به کار کند، حال بازدن شاسی 2S موتور 5ثانیه در حالت توقف رفته و سپس تغییر جهت گردش صورت پذیرد.
	- 2-5 **پرسش ها:** مدار آزمایش و طریقه ارتباط سخت افزاری مدار مربوطه را رسم کنید.